**Instrucciones para la realización de actualizaciones de software con los aparatos:**

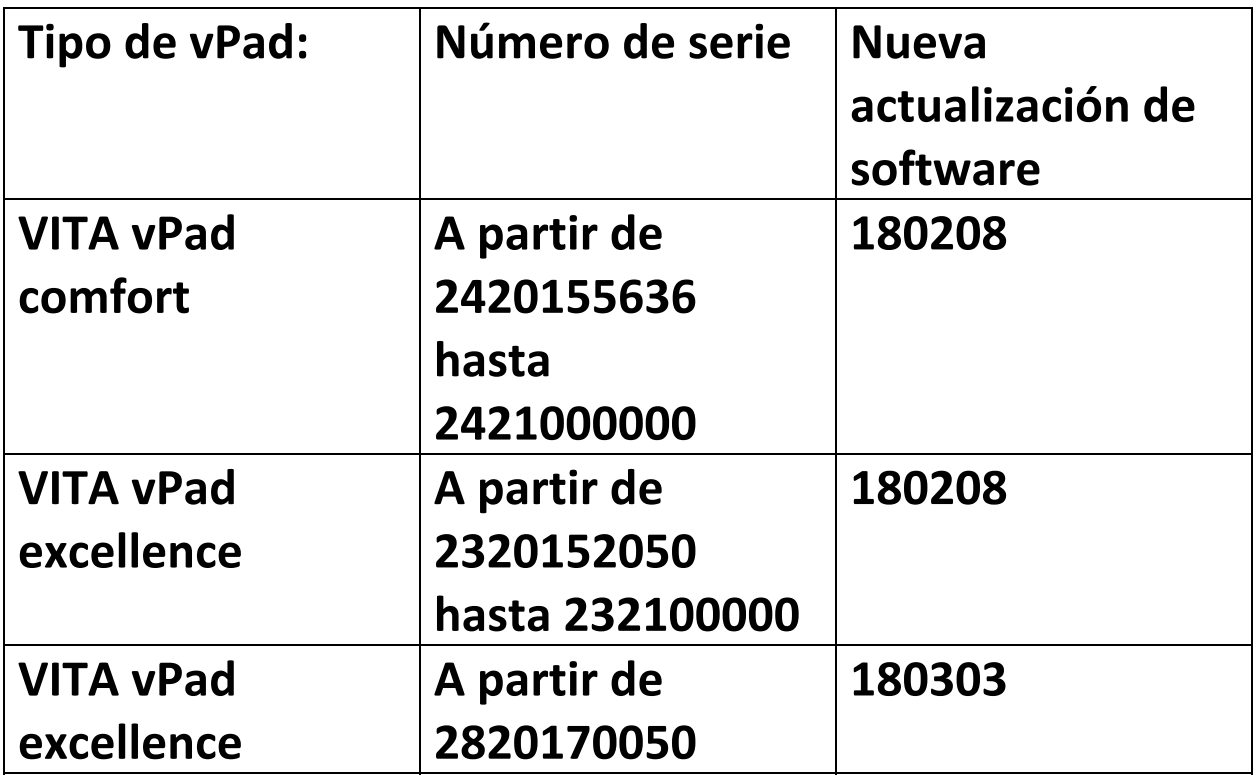

**Para mantener un control general de las actualizaciones, para cada actualización de vPad existe una actualización de horno con el mismo número de versión de software.** 

Estimados clientes, estimados usuarios:

mediante este escrito queremos informarles sobre la nueva actualización de software para su aparato VITA, y rogarles que instalen las actualizaciones en su aparato siguiendo las instrucciones detalladas a continuación.

Si tuvieran cualquier pregunta en relación con esta actualización, sírvanse dirigirse a su servicio de asistencia técnica regional encargado de los aparatos VITA. Además, pueden ponerse en contacto con el servicio técnico para aparatos de VITA a través de:

- Tel.: 0049 (0) 77 61 / 562 101, ‐105, ‐106 o ‐114
- Fax: 0049 (0) 77 61 / 562 102
- E‐mail: instruments‐service@vita‐zahnfabrik.com

## **Procedimiento general**

- Comprobar si la actualización de software disponible es válida para el vPad o el horno en cuestión.
- Descargar de Internet la nueva actualización de software y guardarla en un lápiz USB.
- Crear una copia de seguridad de los perfiles de usuario, materiales y programas propios en un lápiz USB.
- Instalar la actualización de software para vPad excellence/vPad comfort.
- Comprobar la versión de software en el vPad.
- Comprobar la actualización de la versión de software en el vPad, en la sección de Configuración en Datos del aparato.
- Registrarse en el VITA Update‐Messenger.

## **Requisitos para la descarga y la instalación**

- Acceso a Internet
- Lápiz USB vacío

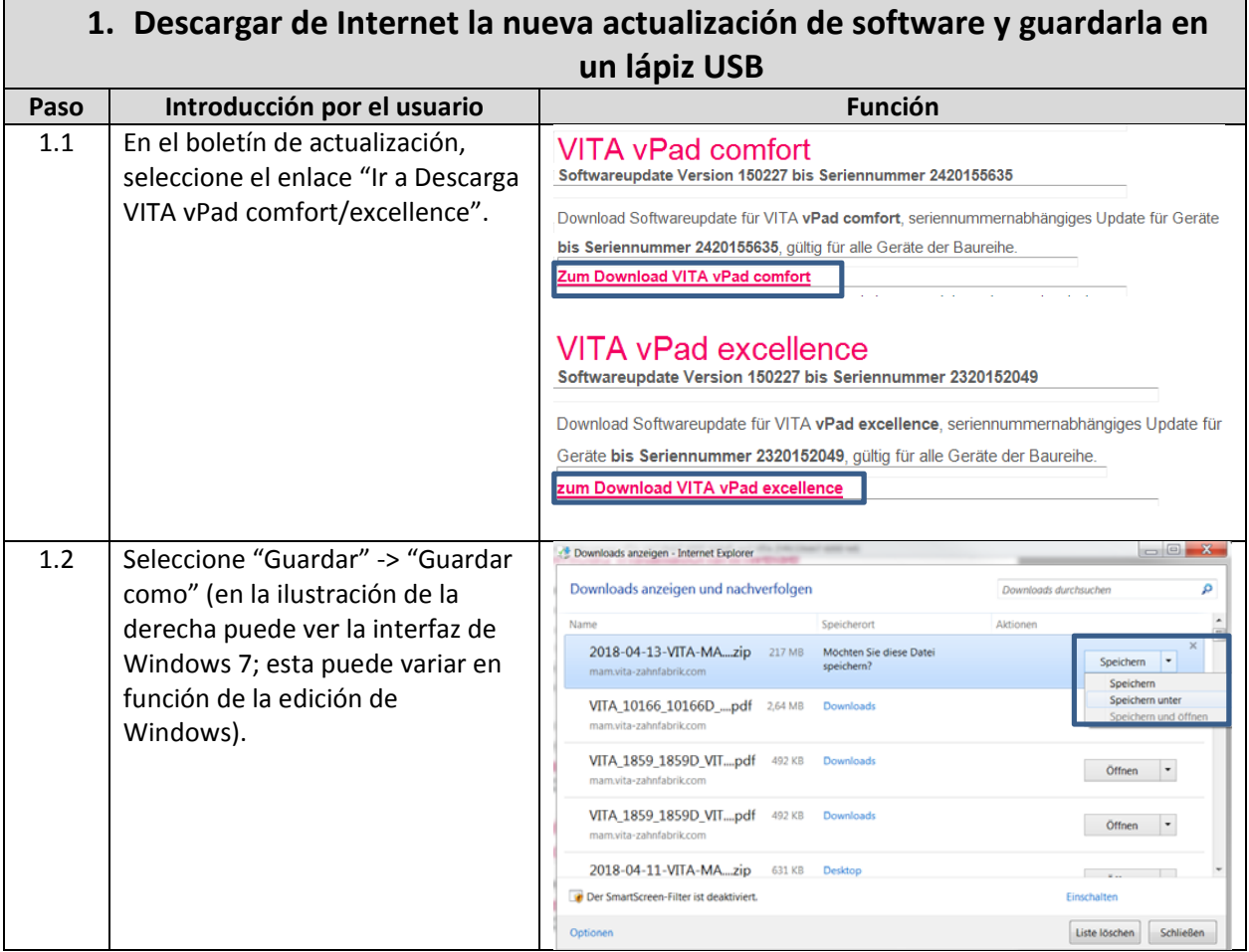

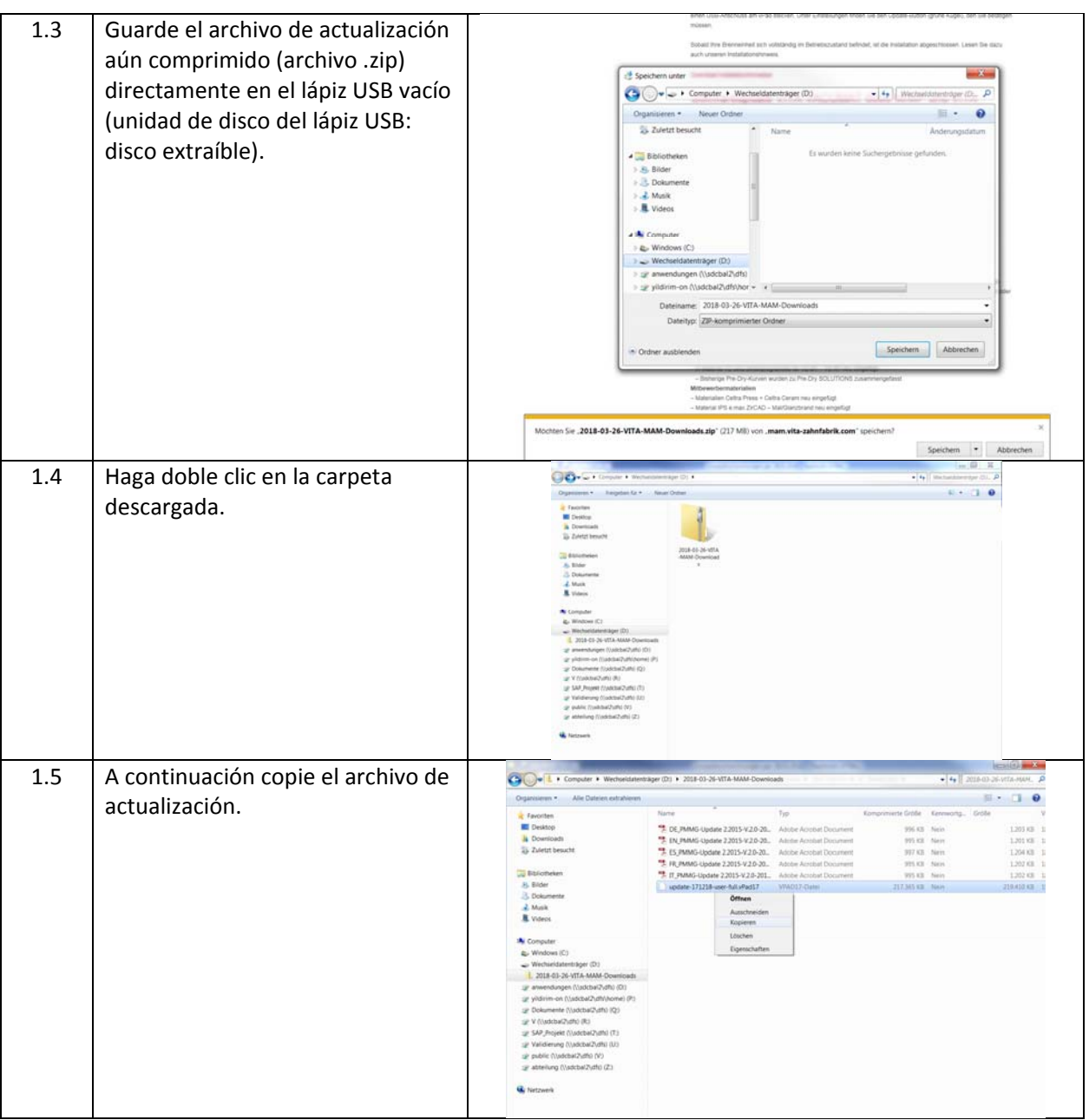

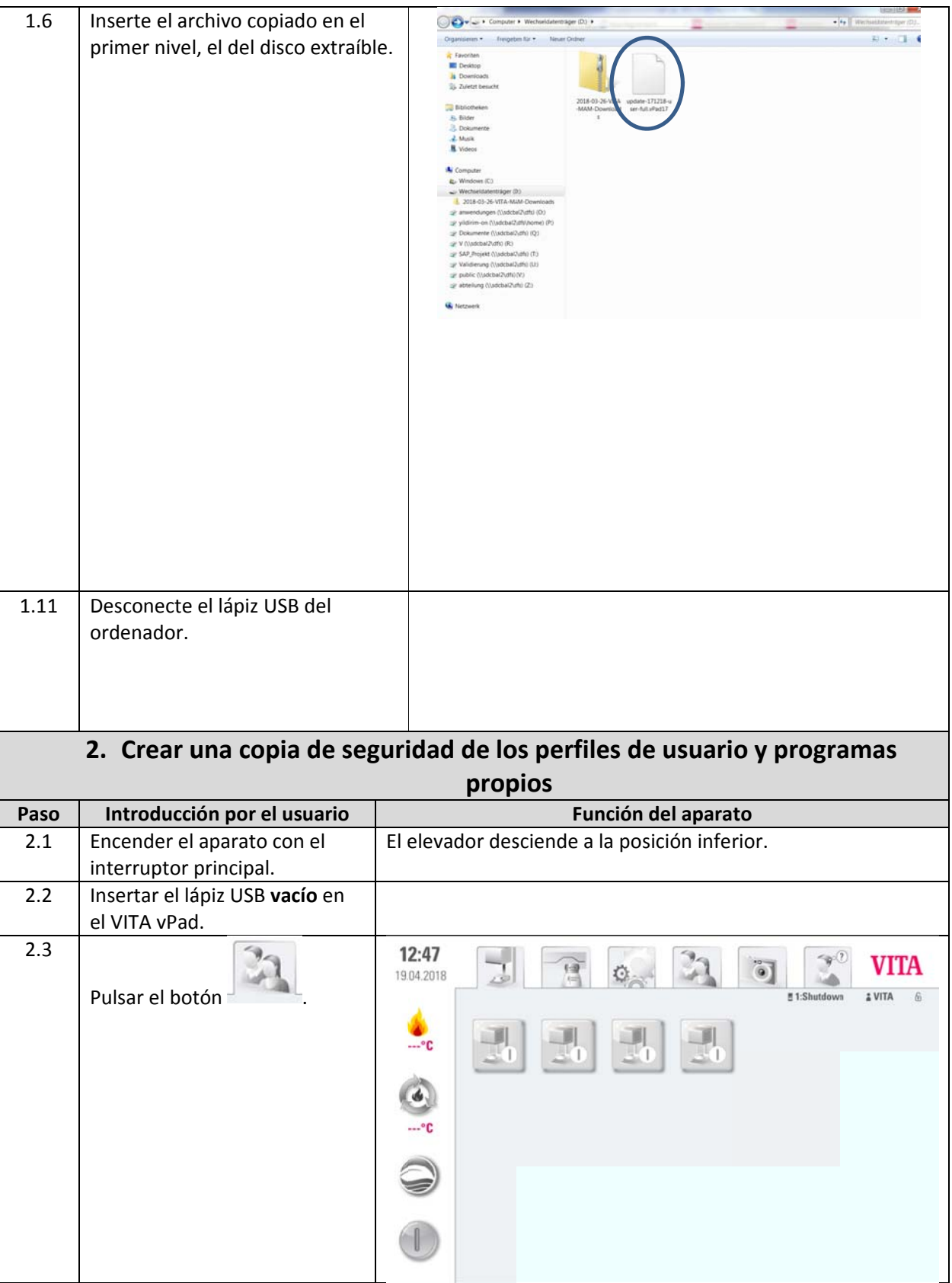

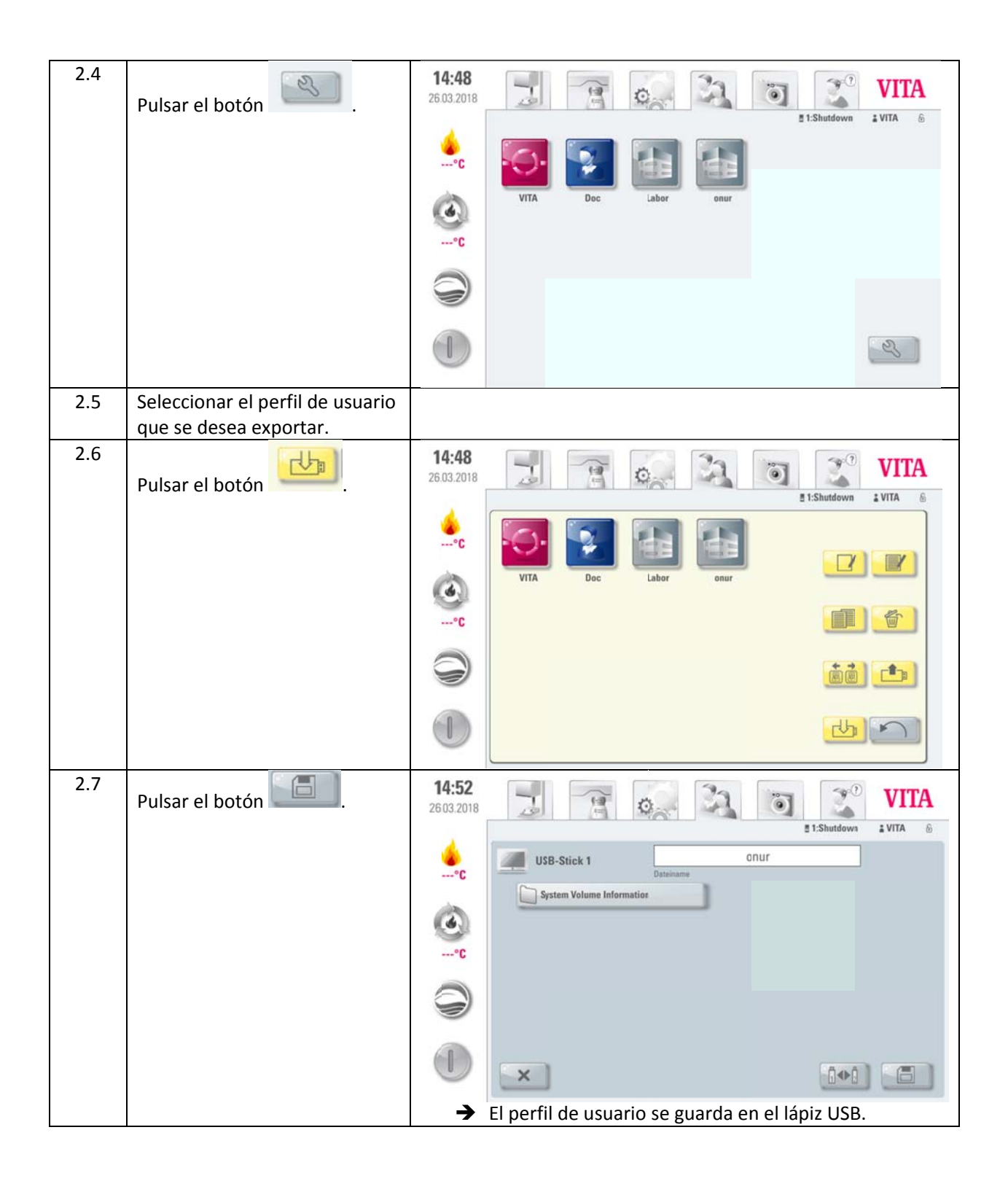

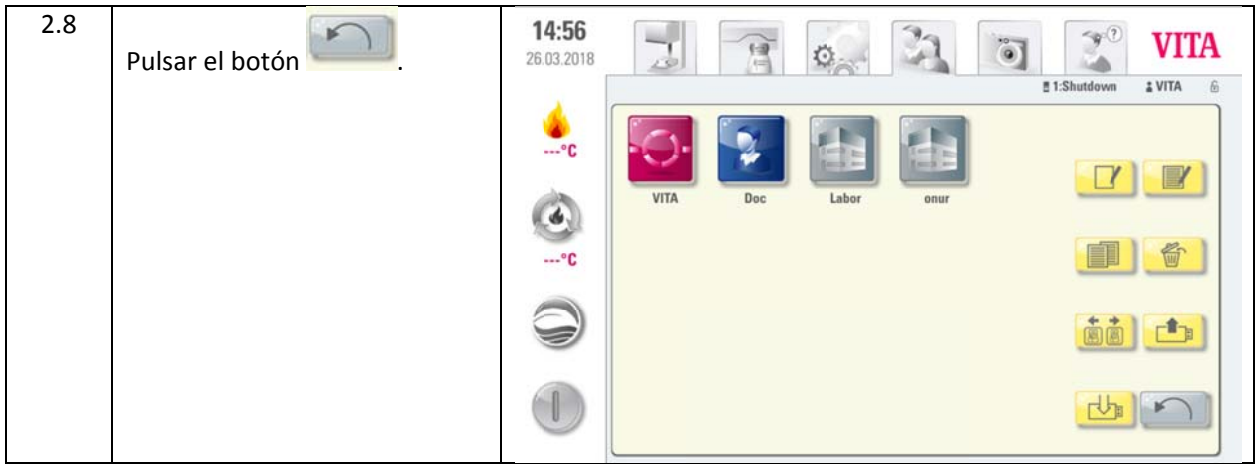

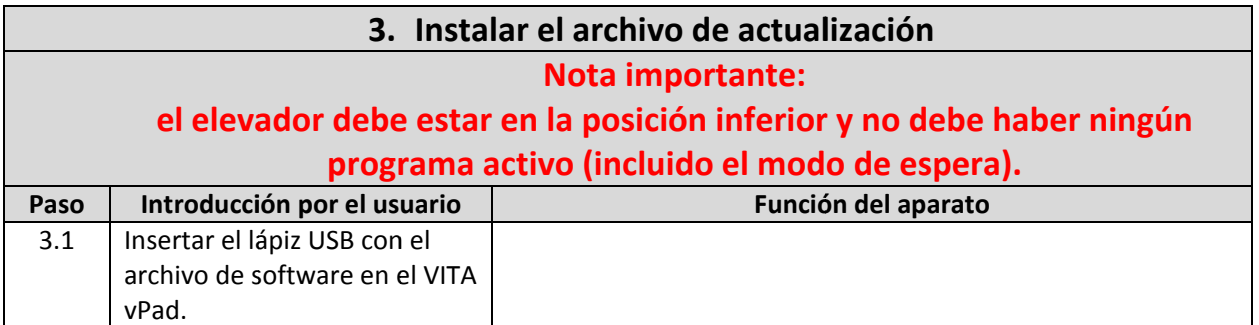

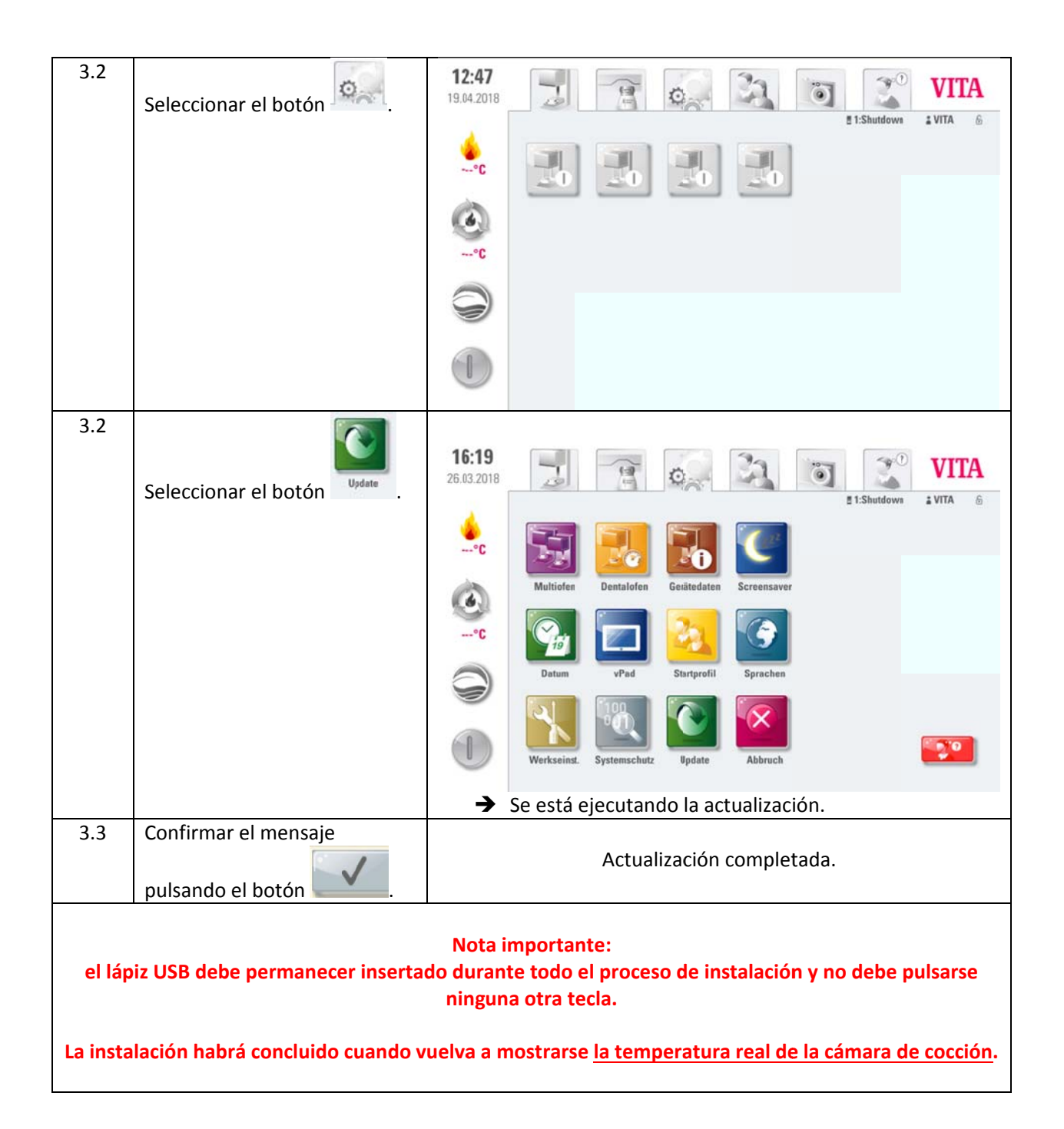

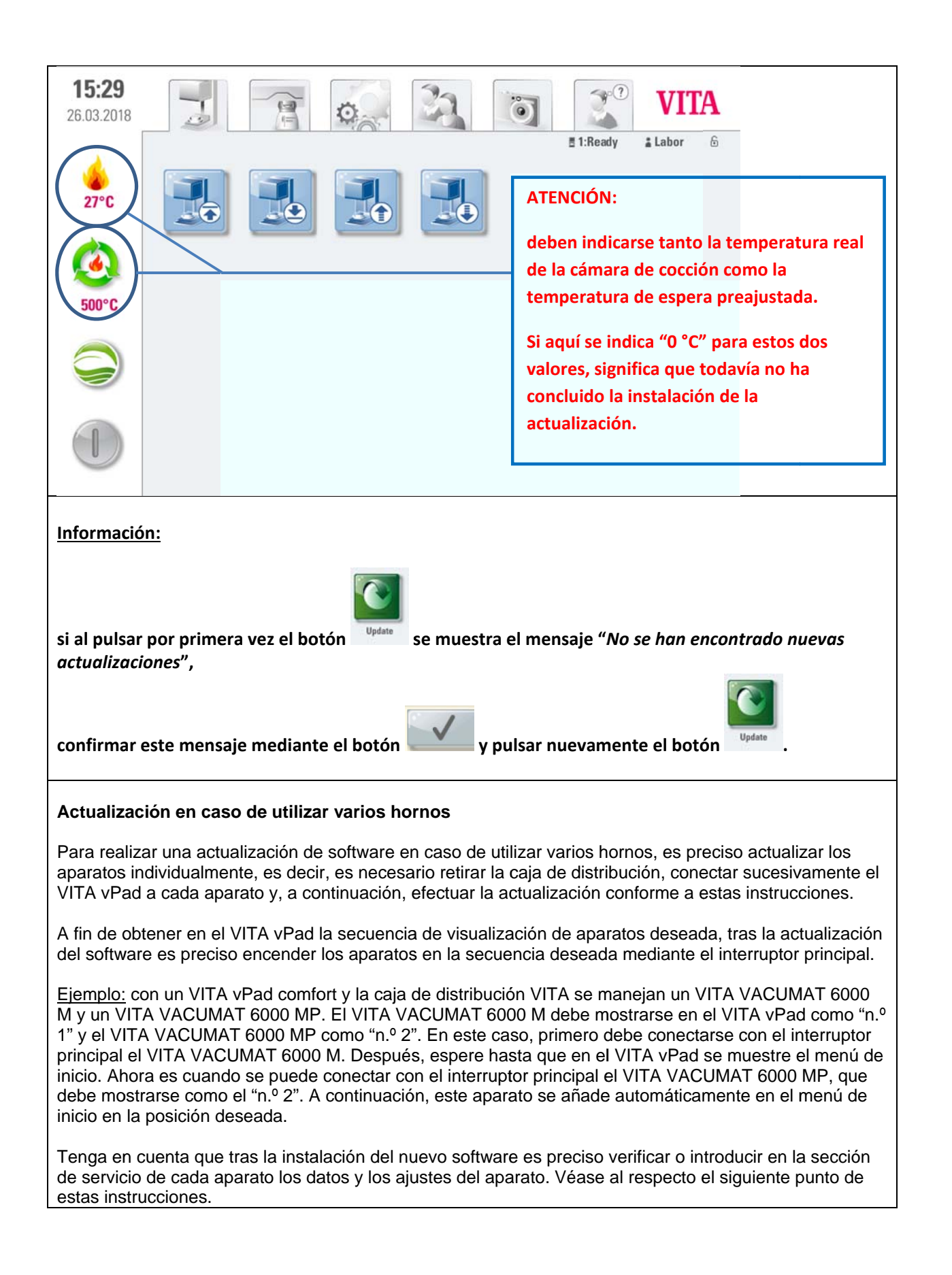

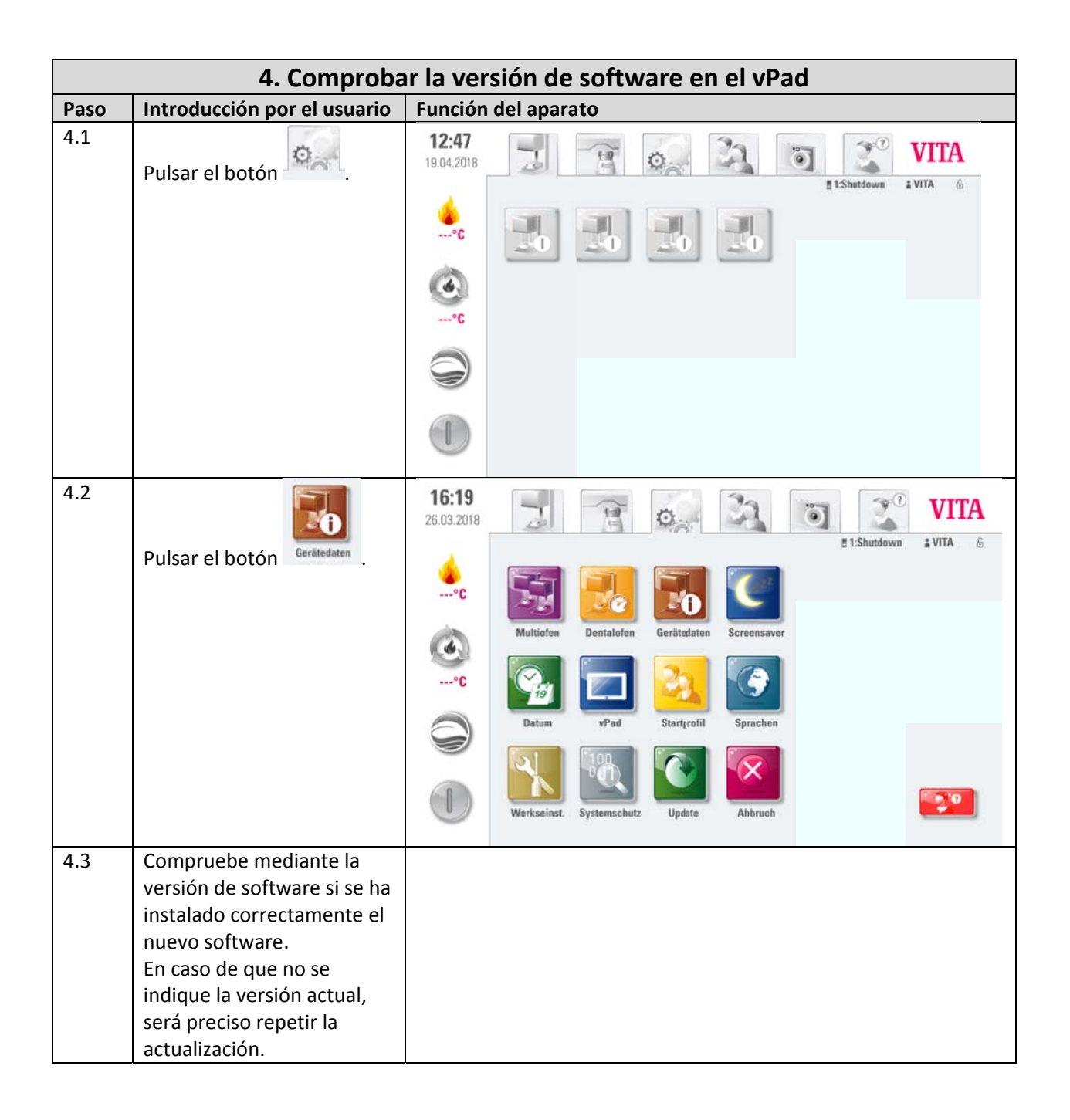

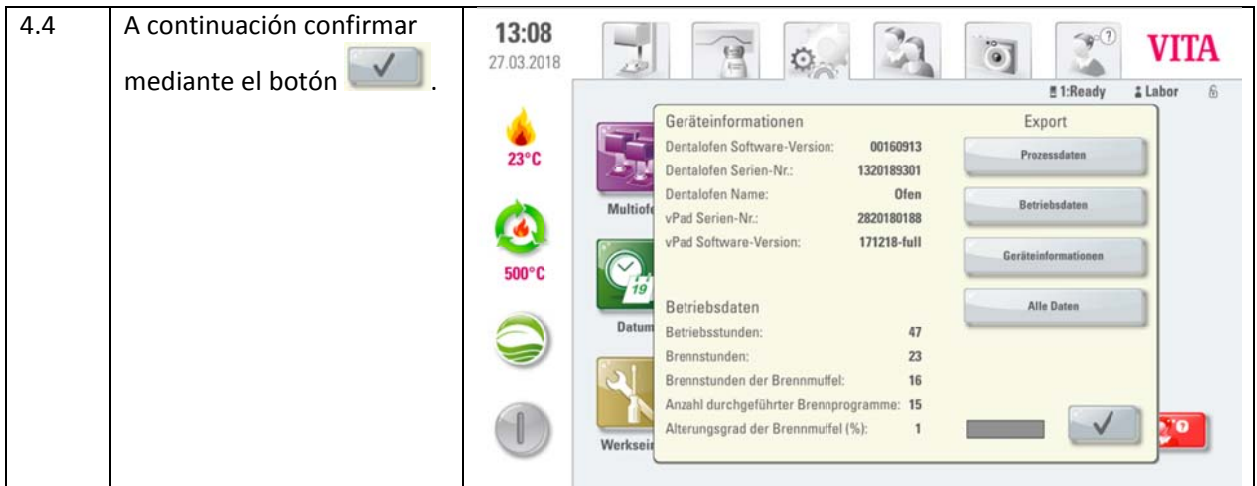

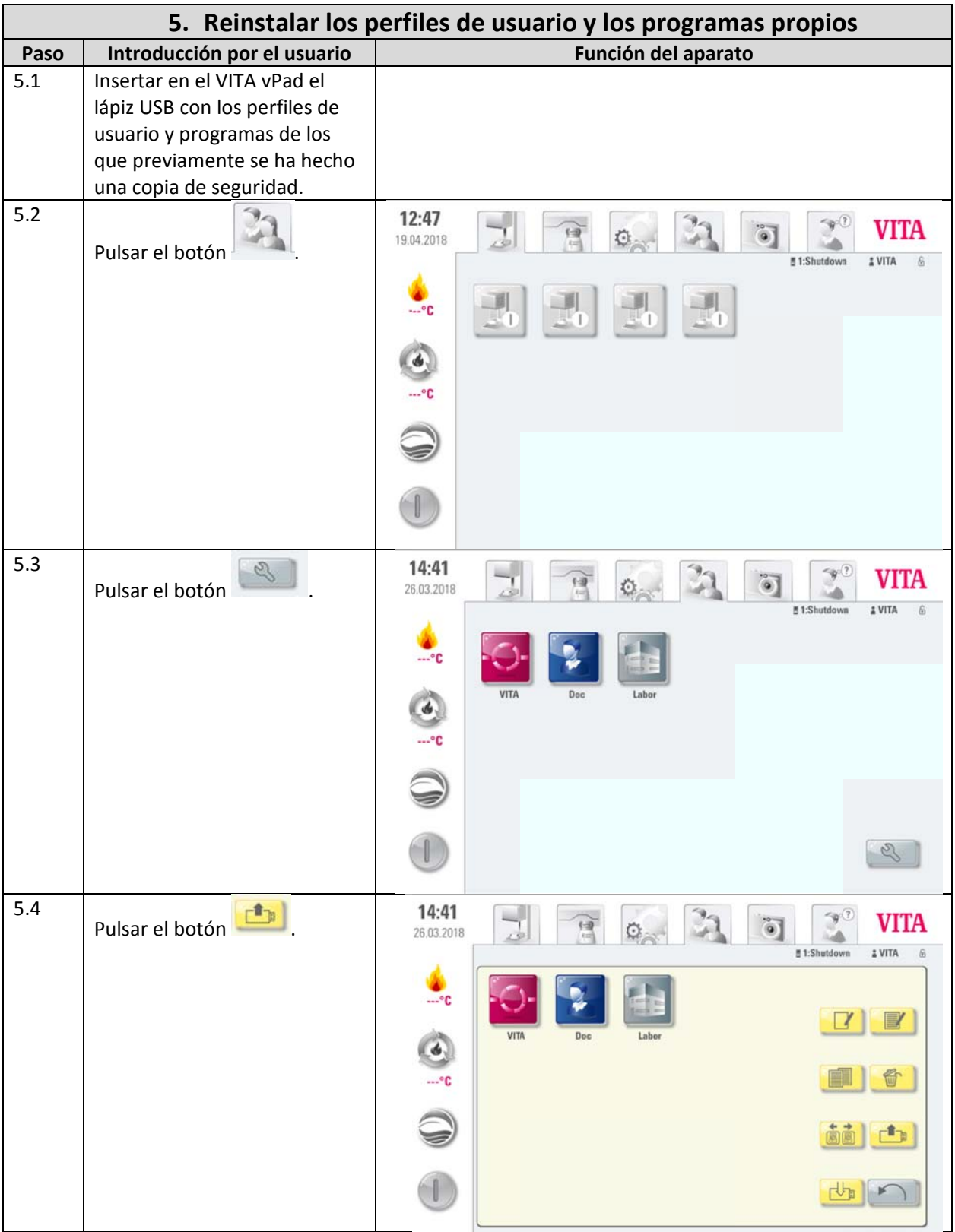

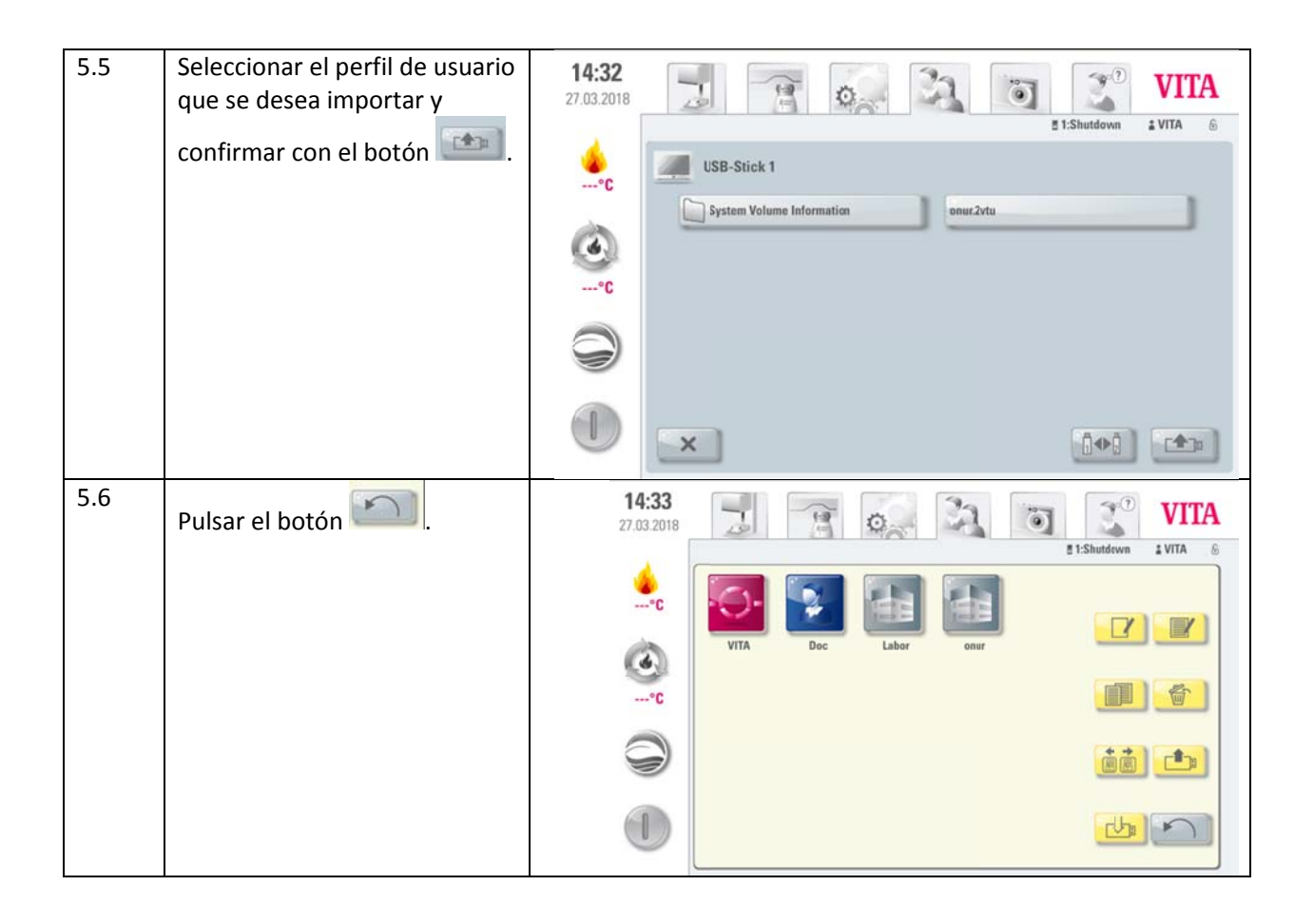

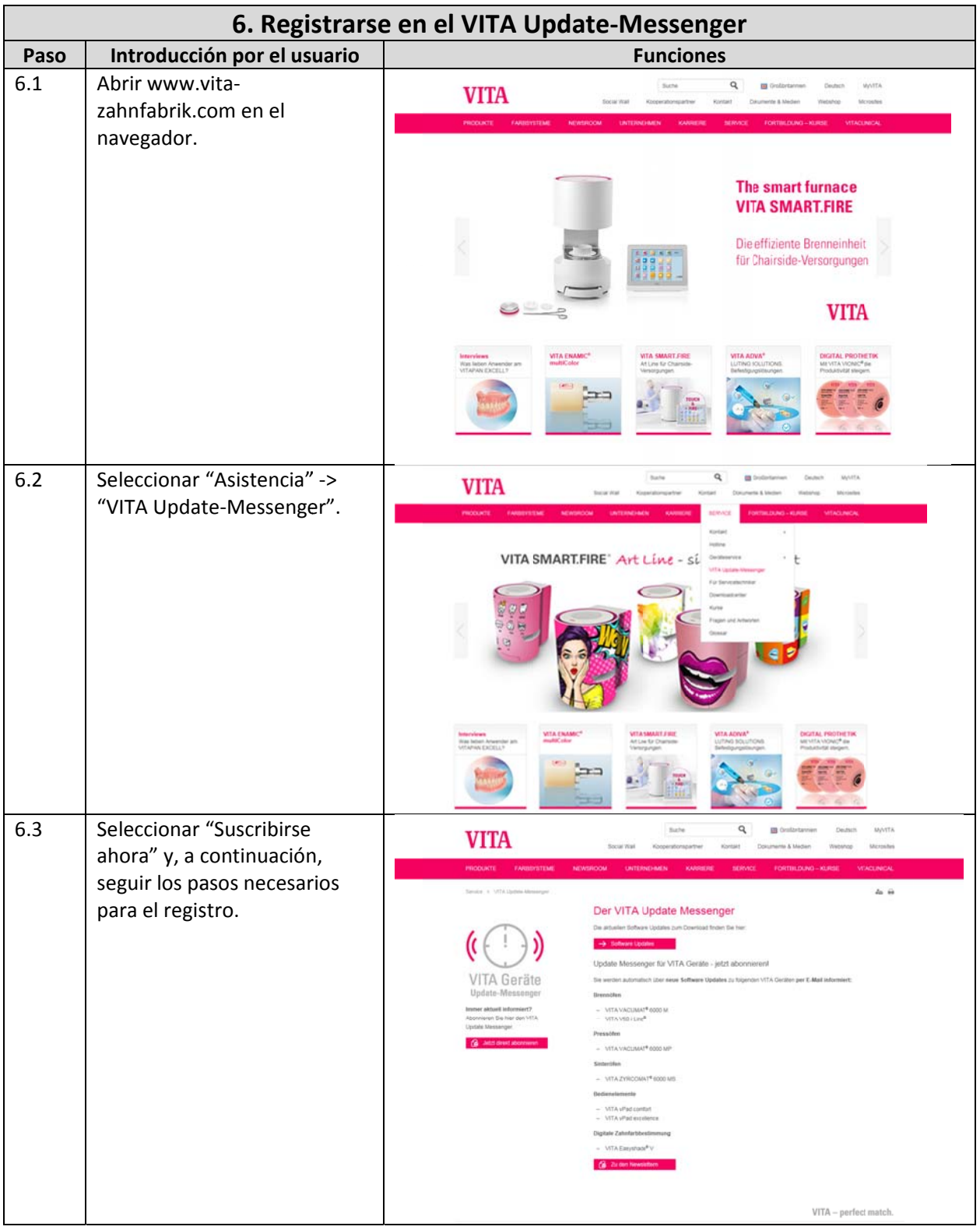